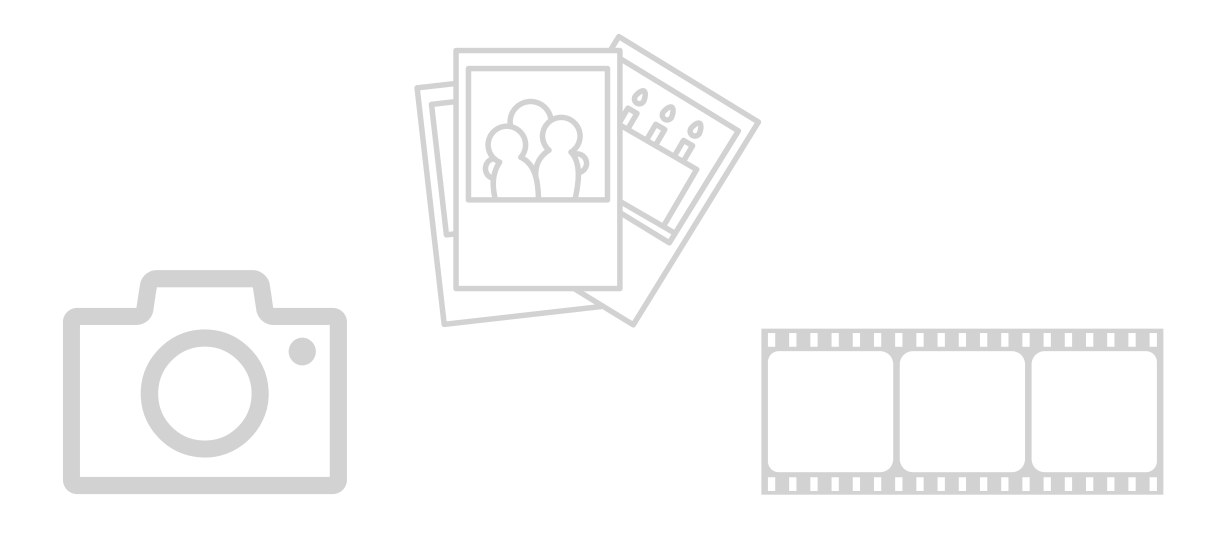

### DIE HANDYKAMERA

JULIA HENTSCHEL

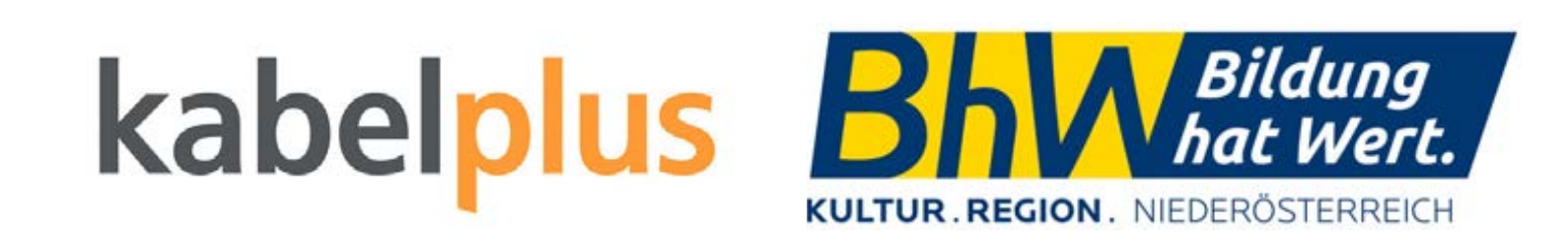

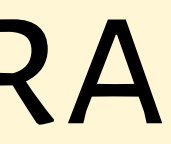

#### **TRAINERIN**

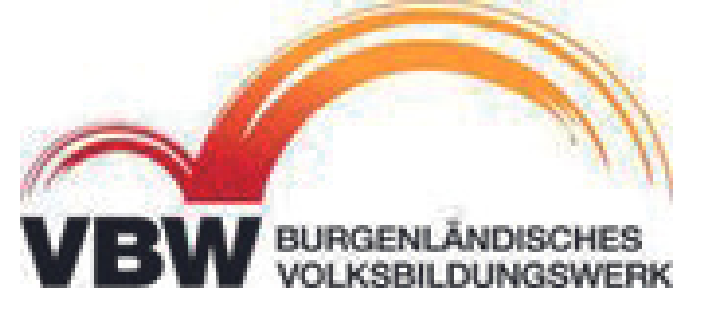

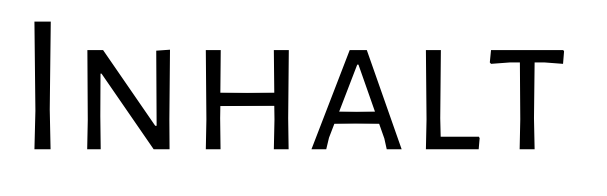

- **Oberfläche**
- **Funktionen**
- **Bilder verschicken**
- **Videos**
- **Alben anlegen**

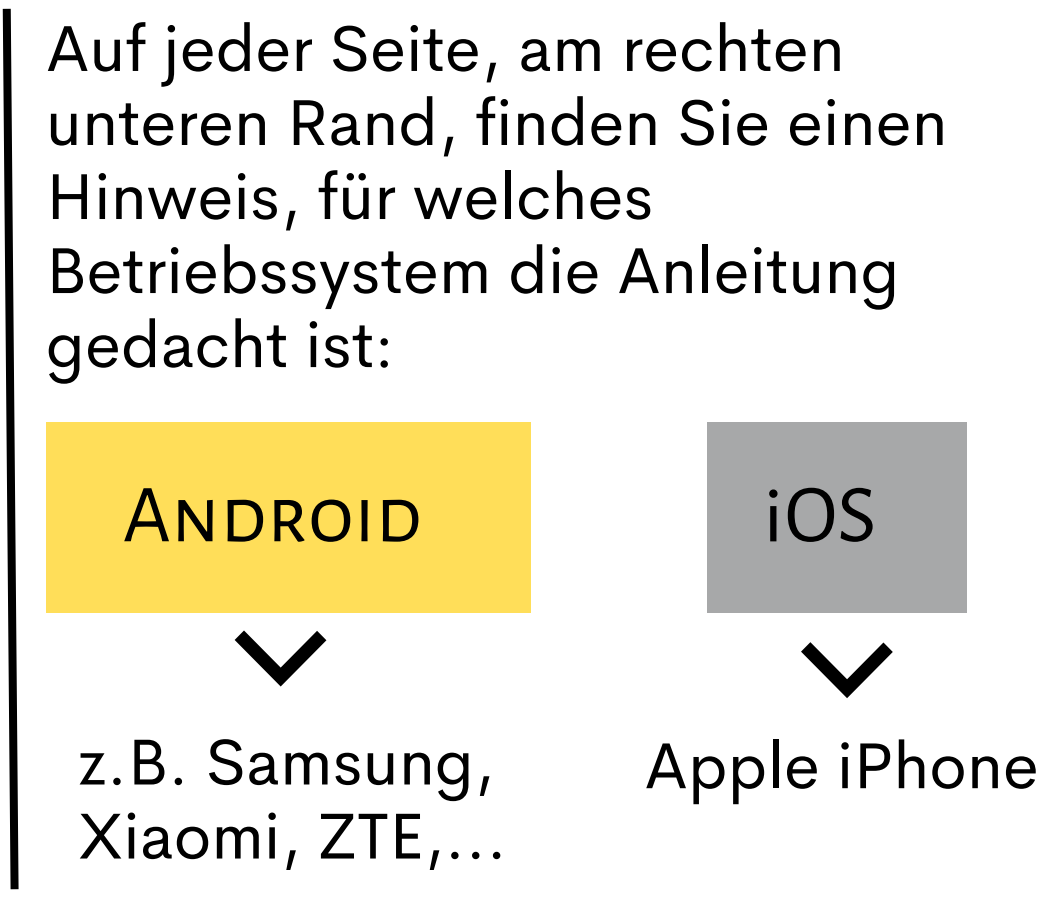

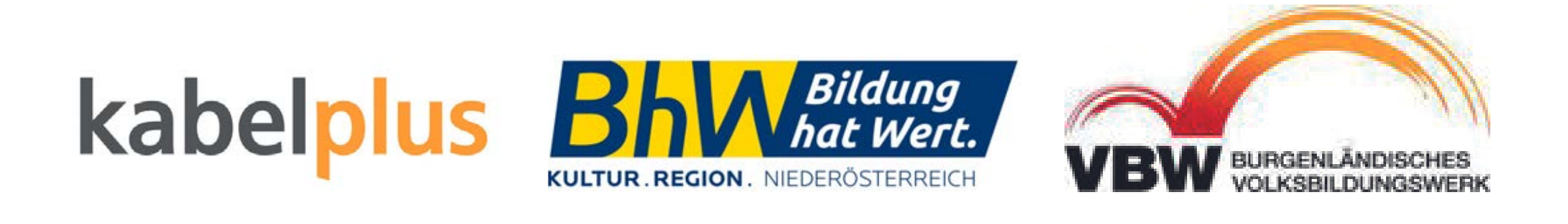

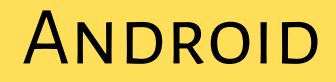

## OBERFLÄCHE

von links nach rechts: **Einstellungen** - allgemeine Kameraeinstellungen **Blitz** - Blitzeinstellungen: automatisch, ein oder aus **Selbstauslöser** - Countdown bis zum Auslösen setzen **Bildverhältnis** - verschiede Größenverhätnisse einstellen **Filter** - diverse Filter über das Bild legen z.B. Weichzeichner für Gesichter

**Zoom** - einfach oder zweifach Zoom - bei manchen Modellen auch der Wechsel auf Weitwinkel (0,5) möglich zoomen ist auch mit den Fingern möglich - zwei Finger auf den Bildschirmlegen und auseinanderziehen

**Diverse Kameramodi** - Portraitmodus, Foto (für normale Fotos, Video, mehr (für Panorama etc.)

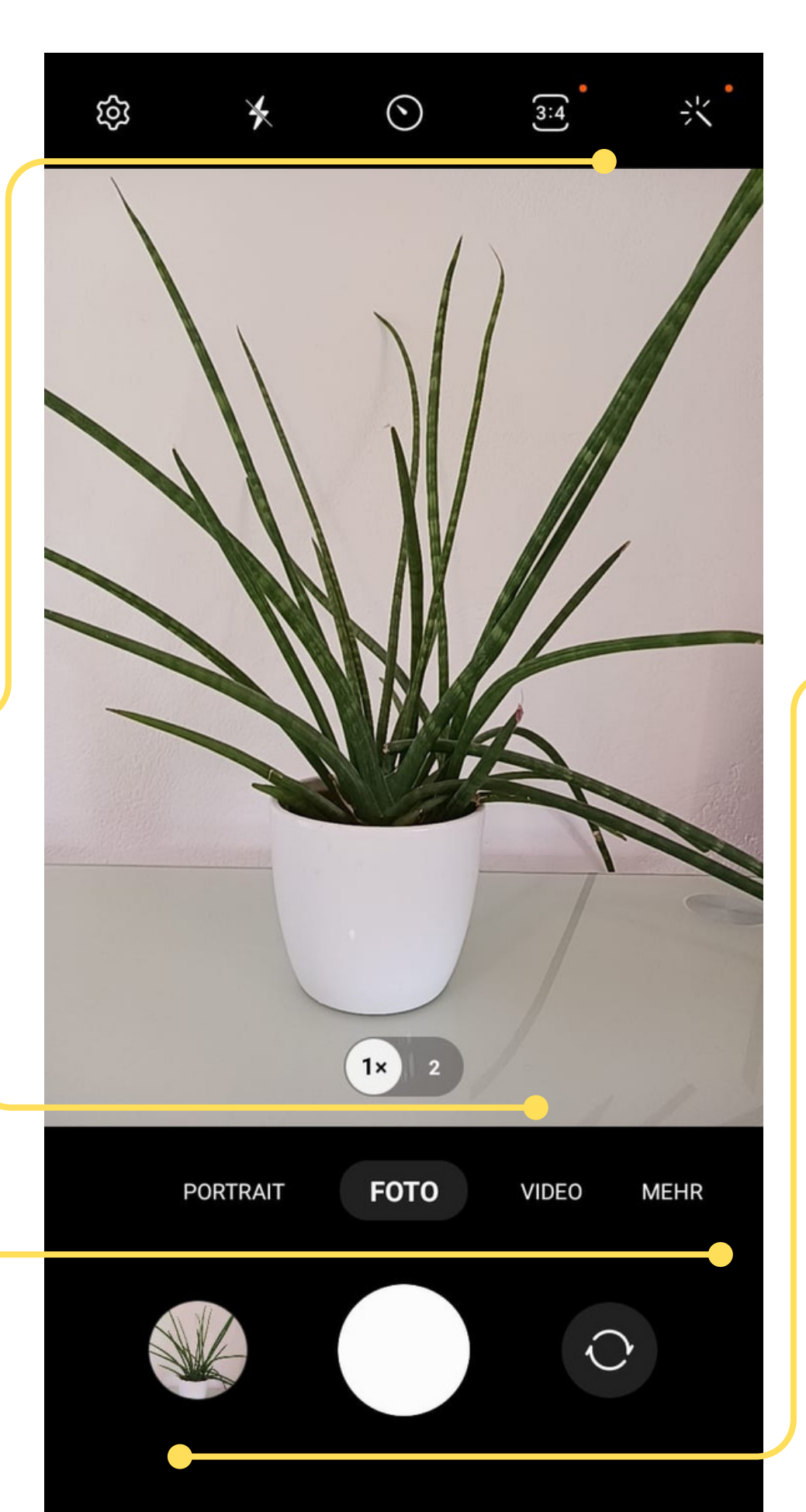

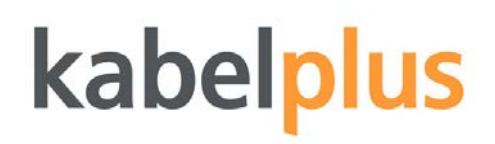

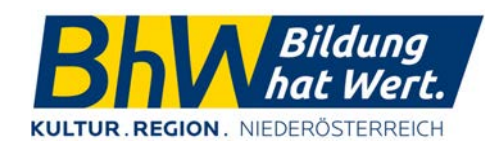

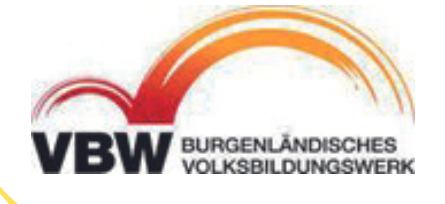

von links nach rechts: **Galerie -** hier befinden sich alle Aufnahmen **Auslöser -** Foto wird aufgenommen **Kamerawechsel** - Wechsel zwischen Hauptkamera und Selfiekamera

## OBERFLÄCHE

von links nach rechts:

**Blitz** - Blitzeinstellungen: automatisch, ein oder aus **Einstellungen** - wird am unteren Bildschirmrand geöffnet - Blitz, Livefoto, Bildverhältnis, Selbstauslöser, Filter **Livefoto** - d.h. es werden die Sekundenrund um die eigentliche Aufnahme mitaufgenommen, vergleichbar wie bei einem Serienbild

**Zoom** - einfach oder zweifach Zoom - bei manchen Modellen auch der Wechsel auf Weitwinkel (0,5) möglich zoomen ist auch mit den Fingern möglich - zwei Finger auf den Bildschirmlegen und auseinanderziehen

**Diverse Kameramodi** - Foto (für normale Fotos, Porträtmodus, Panorama, Video, Slow-Motion-Video, Zeitraffer, etc.

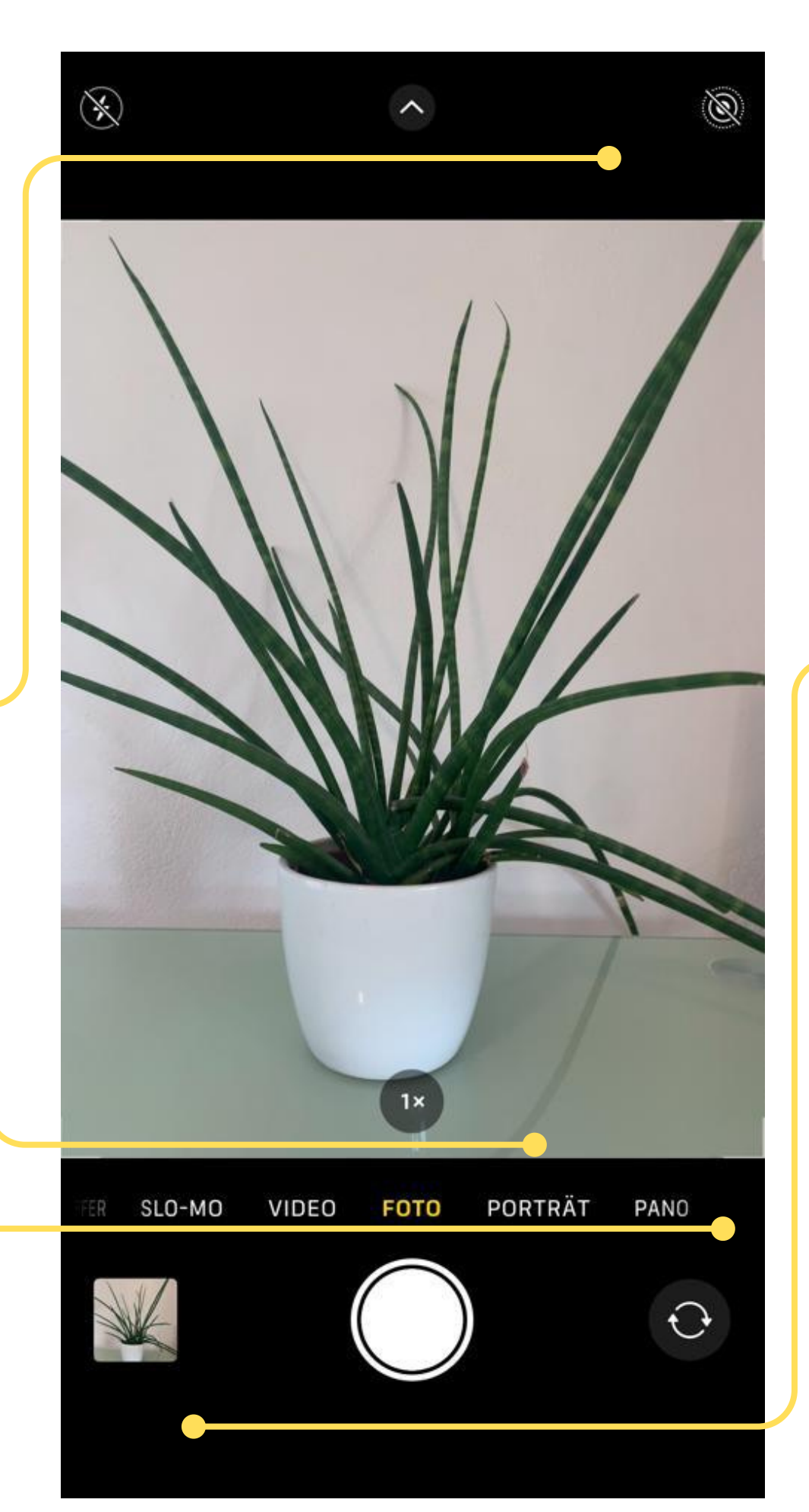

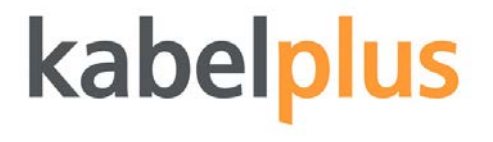

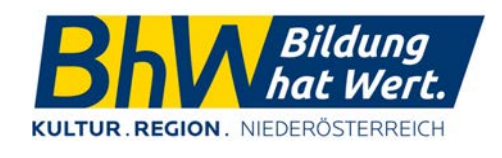

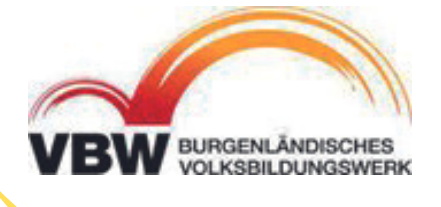

von links nach rechts: **Galerie -** hier befinden sich alle Aufnahmen **Auslöser -** Foto wird aufgenommen **Kamerawechsel** - Wechsel zwischen Hauptkamera und Selfiekamera

iOS

**ANDROID** 

### FUNKTIONEN

#### **BLITZEINSTELLUNGEN**

**Blitz + A** - das Gerät benutzt den Blitz dann, wenn es notwendig ist **Blitz** - der Blitz ist eingeschaltet **durchgestrichener Blitz** - der Blitz ist ausgeschaltet

# $\begin{pmatrix} 2 \\ 1 \end{pmatrix}$

1619

**GAGE 18** 

#### **SELBSTAUSLÖSER**

Die Zahl im Kreis gibt an, wie viele Sekunden noch verbleiben bis die Aufnahme gemacht wird. Steht keine Zahl im Kreis ist der Selbstauslöser nicht aktiv.

#### **GRÖSSENVERHÄLTNIS**

Hier kann das Größenverhältnis des Bildes eingestellt werden, vergleichbar mit den Aufnahmeformaten bzw. Filmgröße bei Analogkameras

# $\mathcal{L}_{\mathcal{J}}$

#### **KAMERA WECHSELN**

Mit diesem Symbol kann zwischen Hauptkamera (Rückseite) und Frontkamera (Selfiekamera) hin und her wechseln.

#### kabelplus

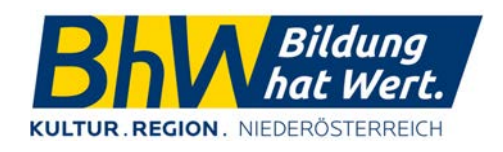

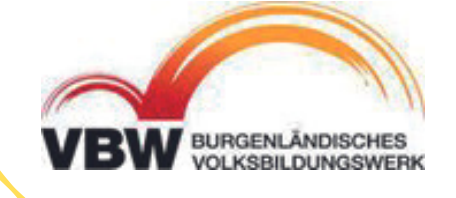

Um ein Bild weiterschicken oder "teilen" zu können geht man zunächst in die Galerie und tippt das Bild an. Als nächstes sucht man, meistens am unteren Bildschirmrand nach folgendem Symbol:

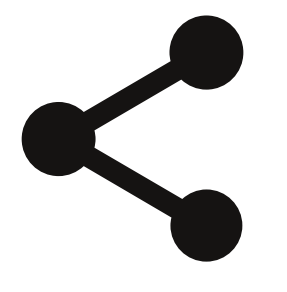

Wenn man das Symbol anklickt erscheinen mehrere Möglichkeiten, wie man das Bild verschicken oder "teilen" kann.

Wie das aussehen kann sieht man auf der Abbildung rechts - die Darstellung hierbei variiert jedoch von Gerät zu Gerät.

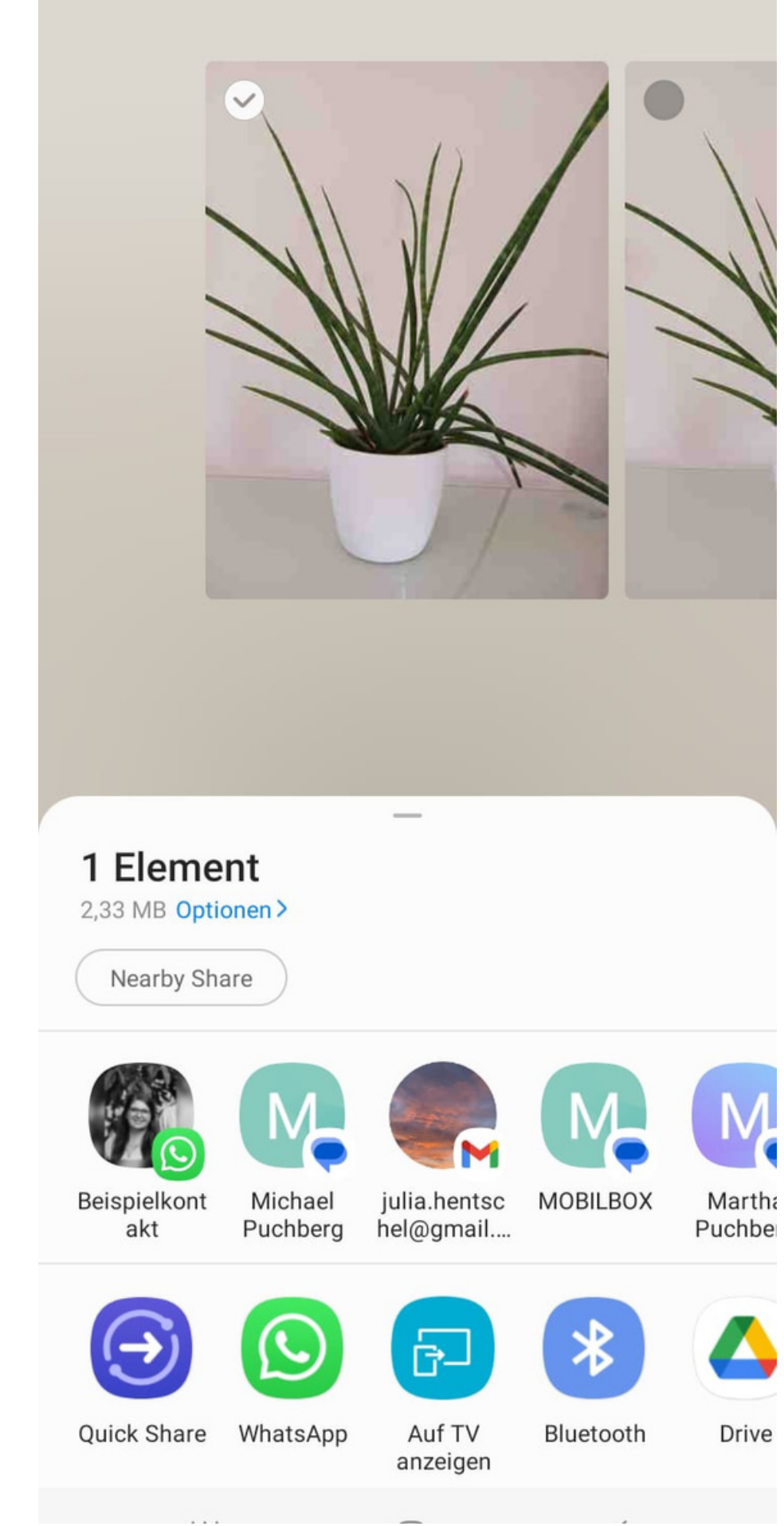

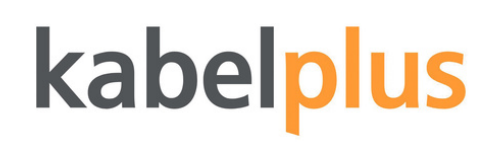

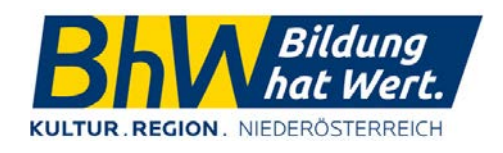

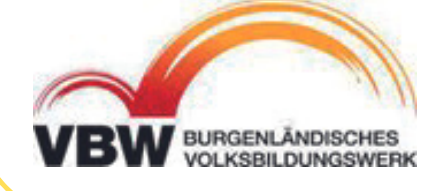

**ANDROID** 

## Bilder Teilen

iOS

## BILDER TEILEN

Um ein Bild weiterschicken oder "teilen" zu können geht man zunächst in die Galerie und tippt das Bild an. Als nächstes findet man am unteren Bildschirmrand nach folgendem Symbol:

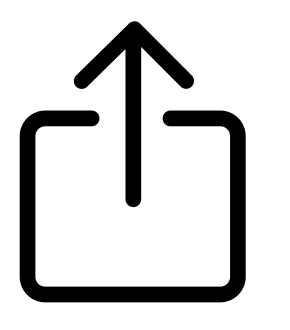

Wenn man das Symbol anklickt erscheinen mehrere Möglichkeiten, wie man das Bild verschicken oder "teilen" kann.

Wie das aussehen kann sieht man auf der Abbildung rechts - die Darstellung hierbei variiert jedoch von Gerät zu Gerät.

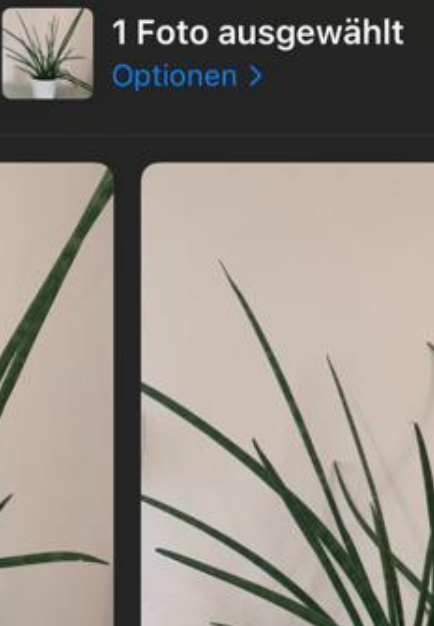

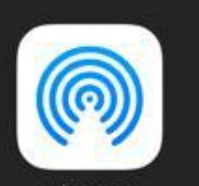

 $\left(\begin{array}{c} \end{array}\right)$ 

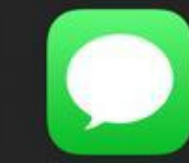

AirDrop

Nachrichten

Foto kopieren

Zu geteiltem Album hinzufügen

Zu Album hinzufügen

Duplizieren

Ausblenden

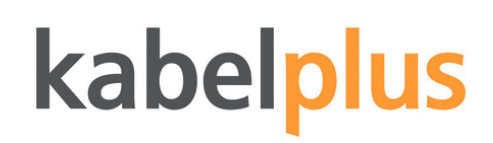

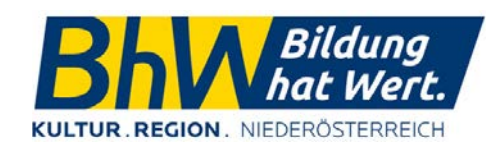

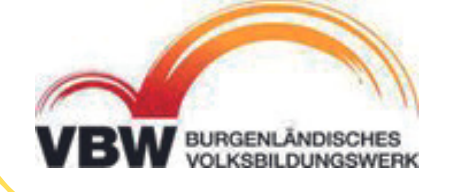

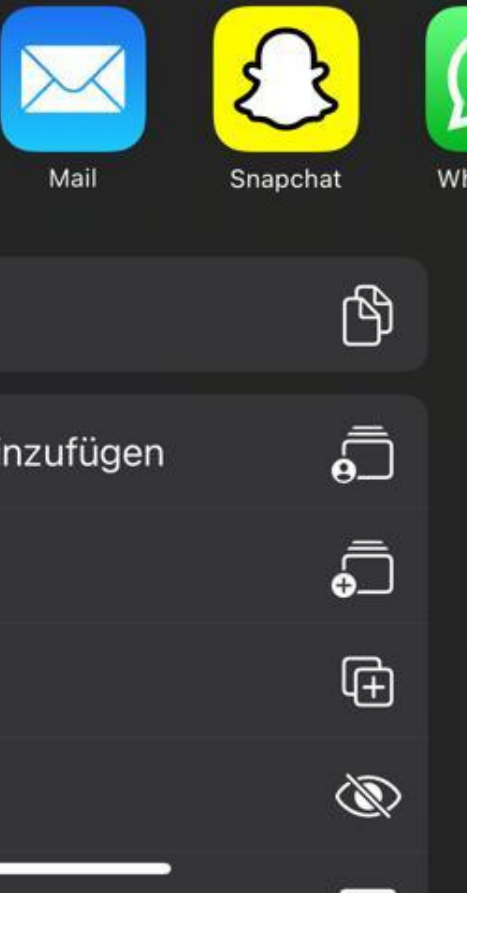

 $\times$ 

## VIDEOS

Bei der Aufnahme von Videos findet man dieselbe Oberfläche und die gleichen Möglichkeiten wie beim Fotomodus vor. Der wichtigste Unterschied ist jedoch der Auslöser unten in der Mitte. Wird dieser betätigt, beginnt die Videoaufnahme. Die Aufnahme ist nur dann Aktiv, wenn oben die Zeitanzeige mitläuft.

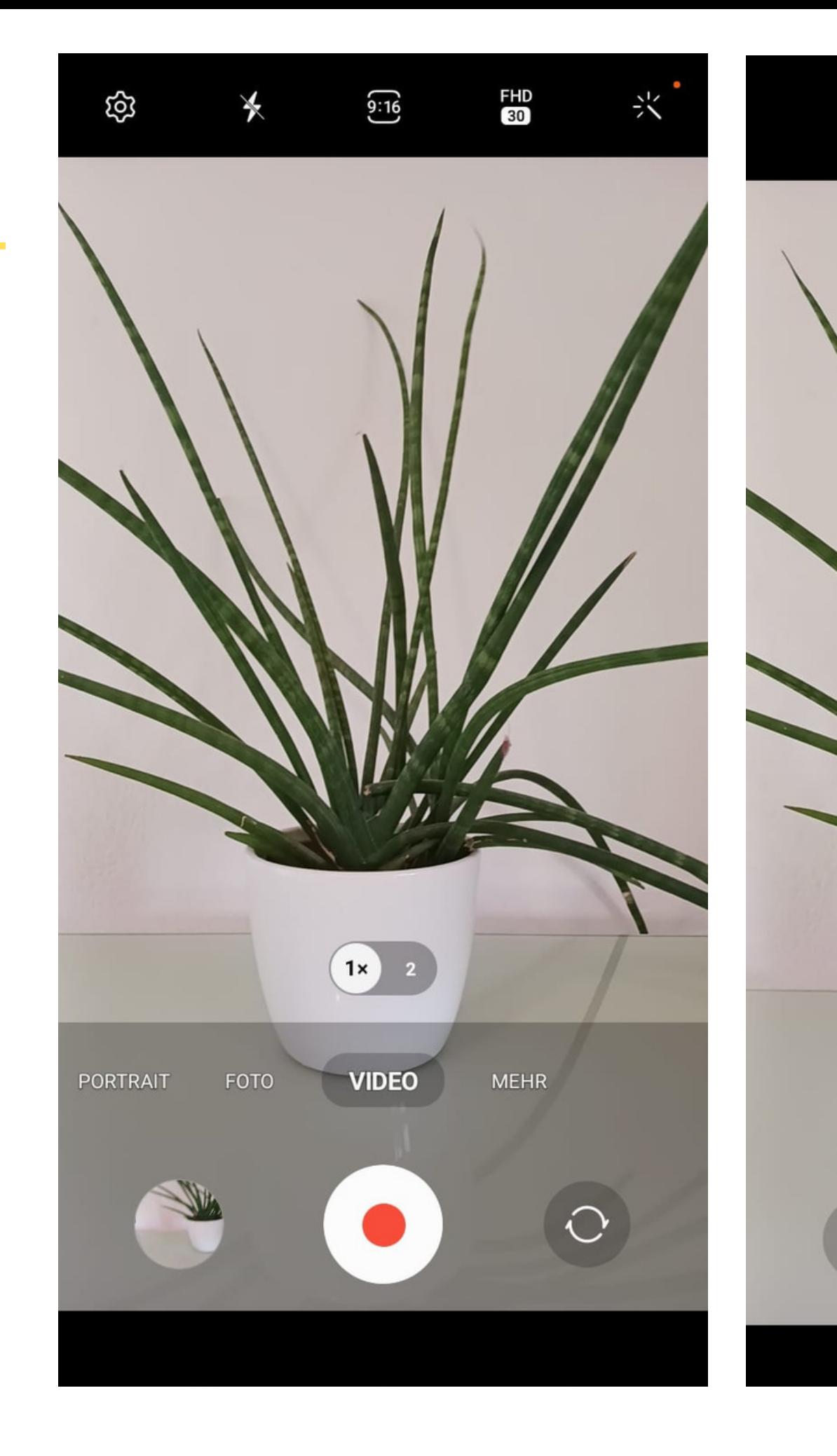

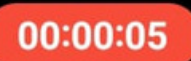

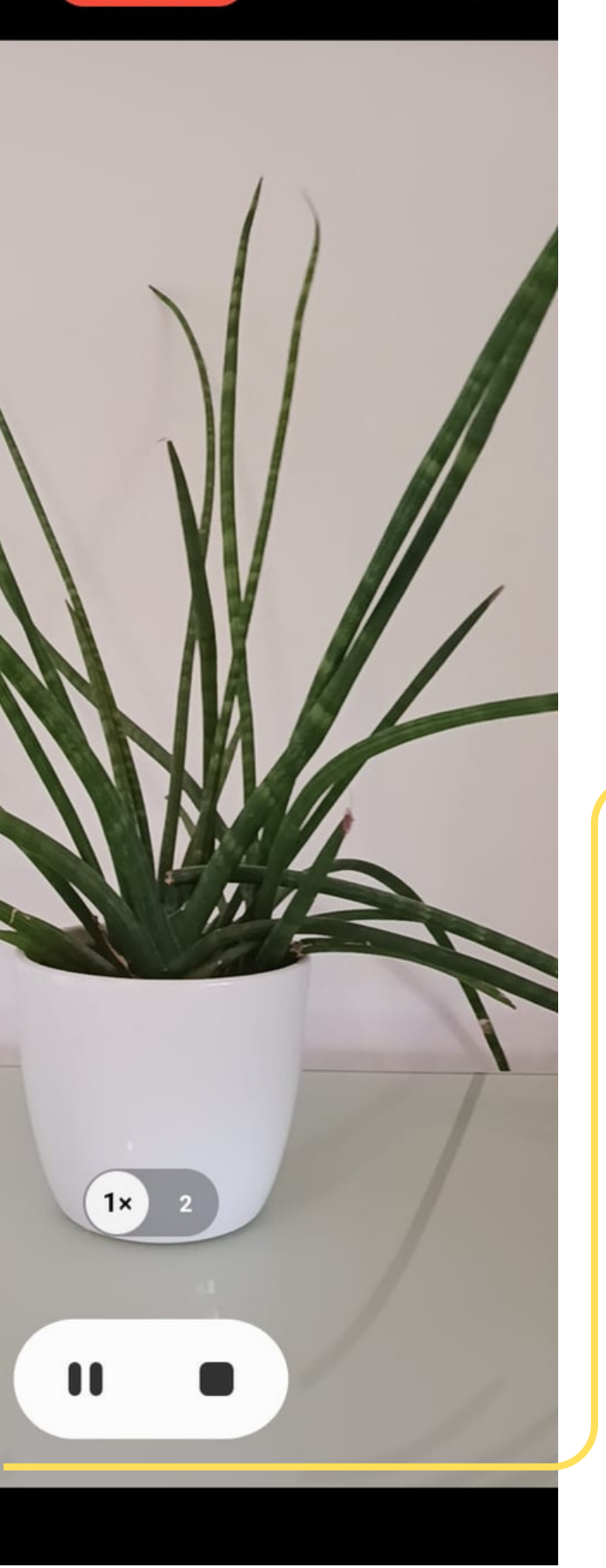

О.

#### kabelplus

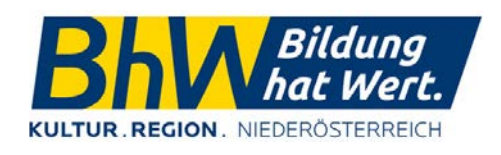

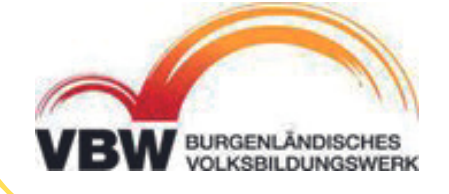

### $\mathbf 0$

**Pause** - Aufnahme wird pausiert und kann fortgesetzt werden

**Stopp** - Aufnahme wird beendet

**ANDROID** 

## VIDEOS

Beim iPhone findet sich im Videomodus eine etwas reduziertere Oberfläche vor, als im Fotomodus. Die Bedienung bleibt gleich. Auch hier ist der wichtigste Unterschied der Auslöser unten in der Mitte. Wird dieser betätigt, beginnt die Videoaufnahme. Die Aufnahme ist nur dann Aktiv, wenn oben die Zeitanzeige mitläuft.

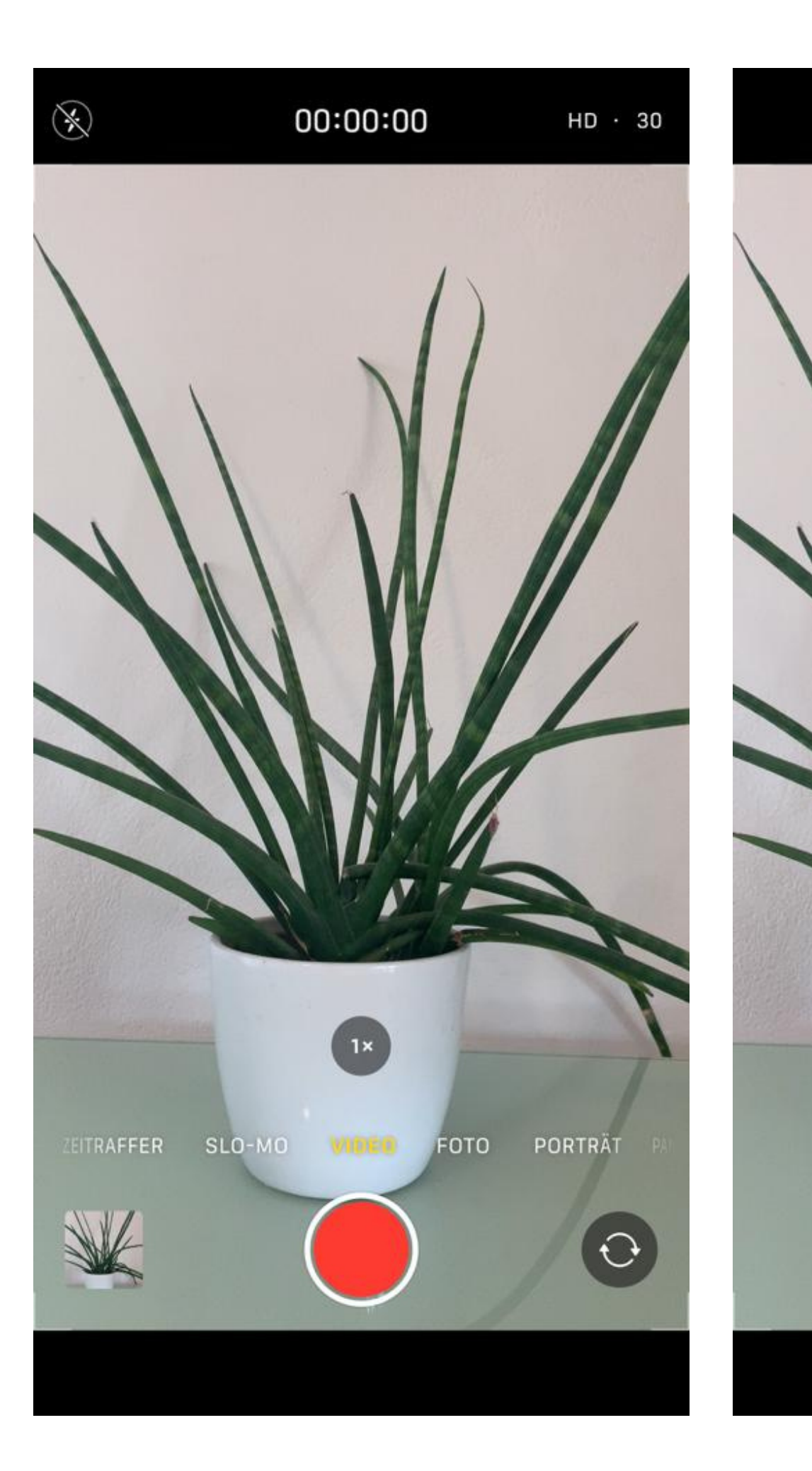

#### $00:00:02$

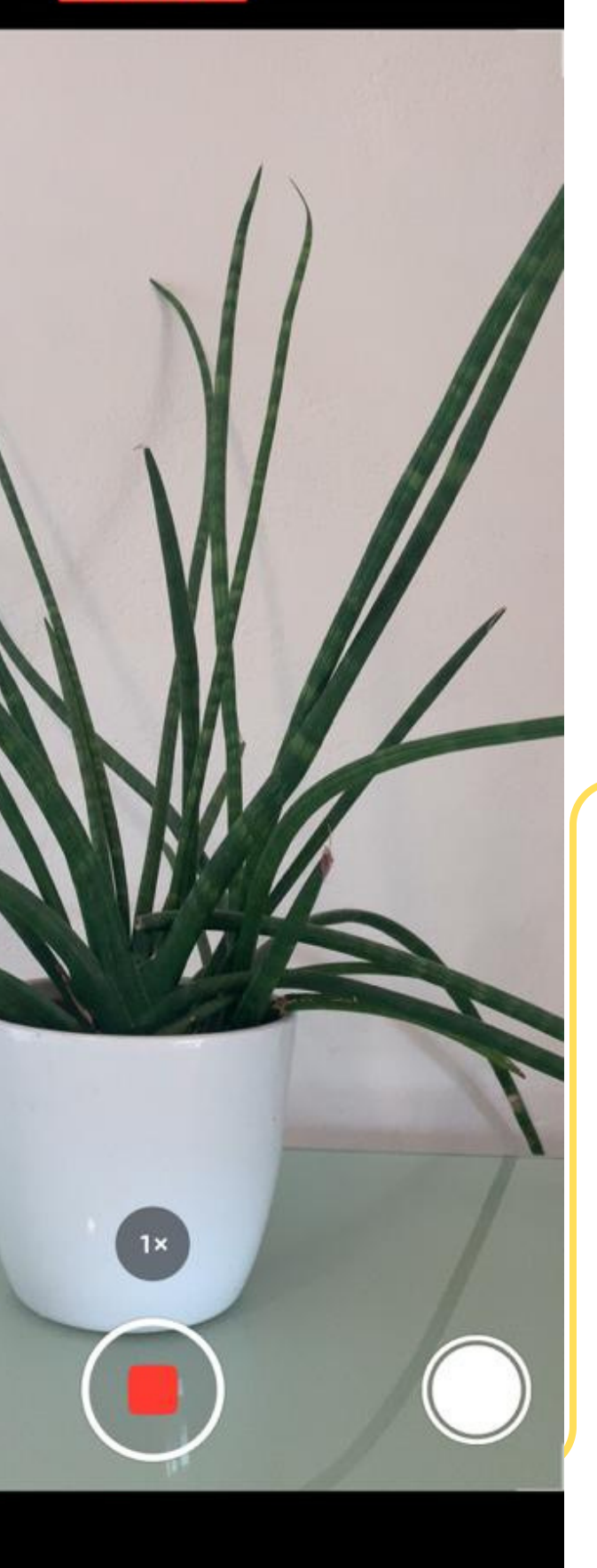

#### kabelplus

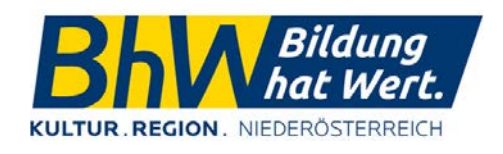

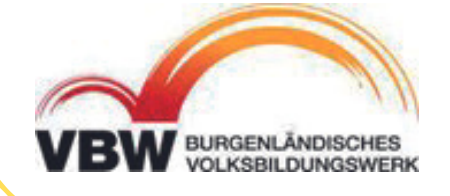

**Auslöser** - Fotoaufnahme während der Videoaufnahme

**Stopp** - Aufnahme wird beendet

iOS

## Album Anlegen

von links nach rechts: **Plus** - ein neues Album anlegen **Lupe** - Nach einem Album, Datum, Ort suchen **Punkte** - Einstellungen für "Alben

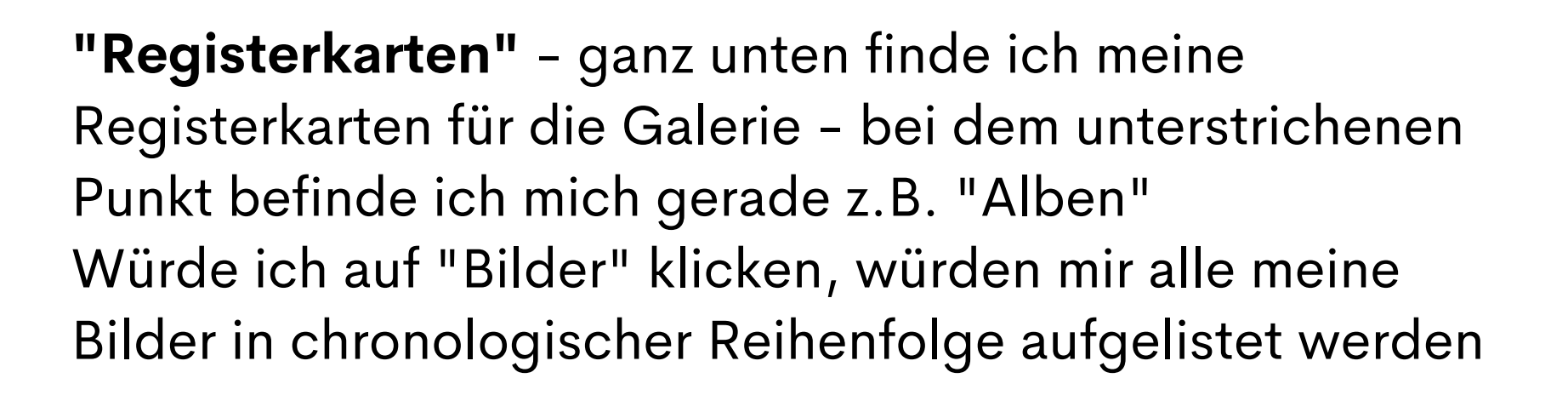

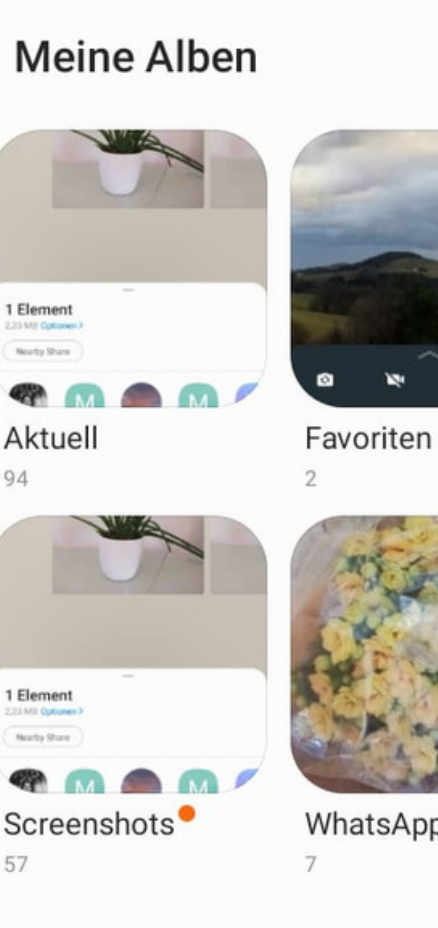

Bilder

Alben

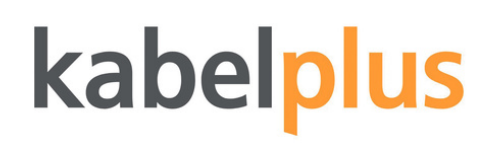

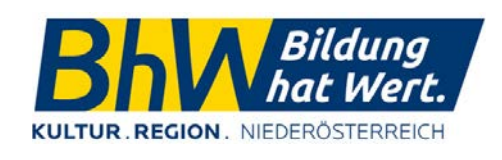

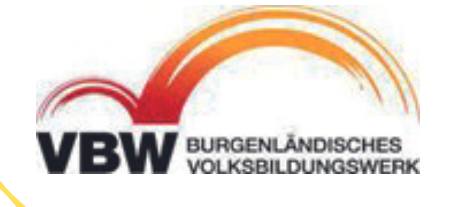

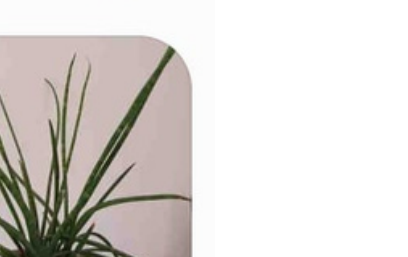

Kamera

 $+$  Q :

Alle anzeigen

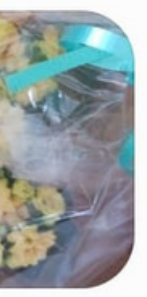

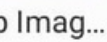

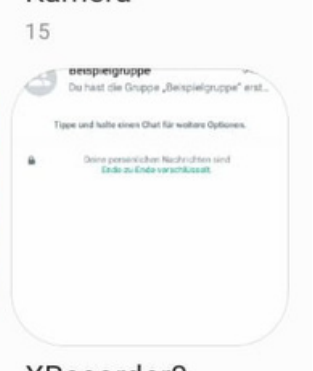

XRecorder<sub>0</sub> 15

**Alben** haben den Vorteil, dass ich Fotos nach Themen sortieren kann und sie so leichter finde.

**ANDROID** 

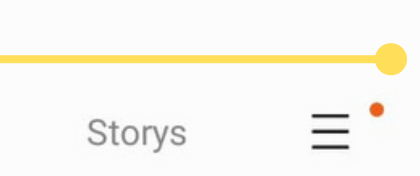

### Album Anlegen

Mit dem Plus ganz oben links kann ein neues Album erstellt werden.

**"Registerkarten"** - ganz unten finde ich meine Registerkarten für die Galerie - bei dem unterstrichenen Punkt befinde ich mich gerade z.B. "Alben" Würde ich auf "Bilder" klicken, würden mir alle meine Bilder in chronologischer Reihenfolge aufgelistet werden

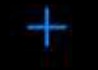

#### **Alben**

**Meine Alben** 

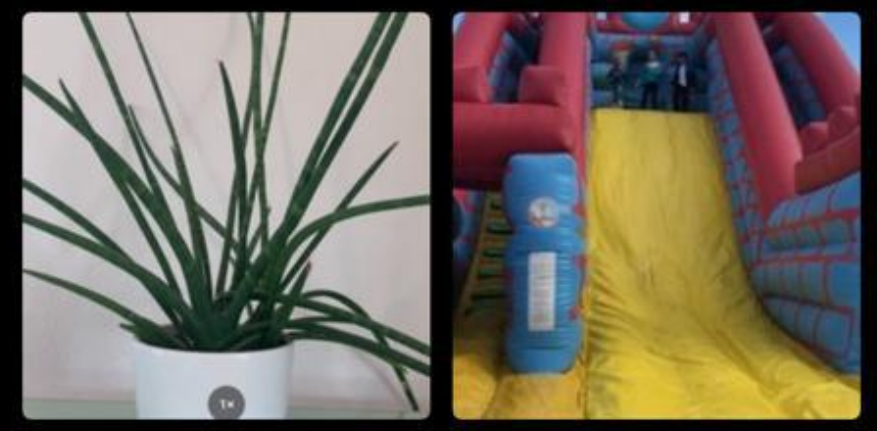

Zuletzt 14.971

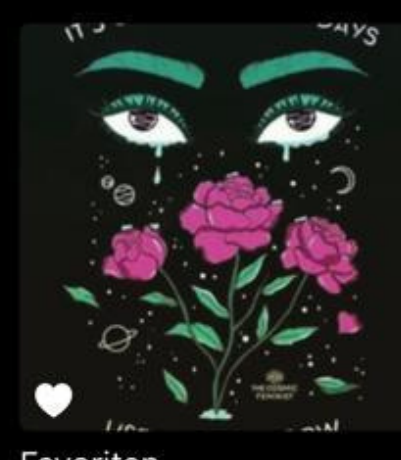

Favoriten 103

#### Personen & Orte

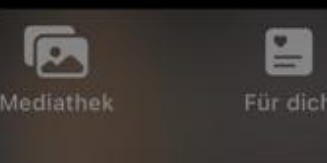

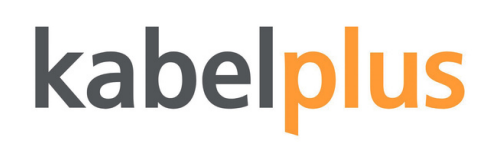

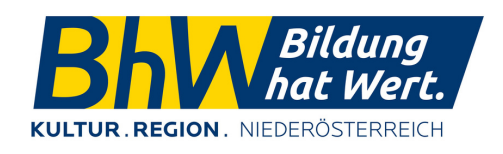

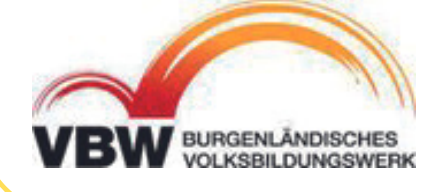

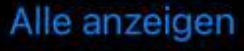

WhatsApp 1.120

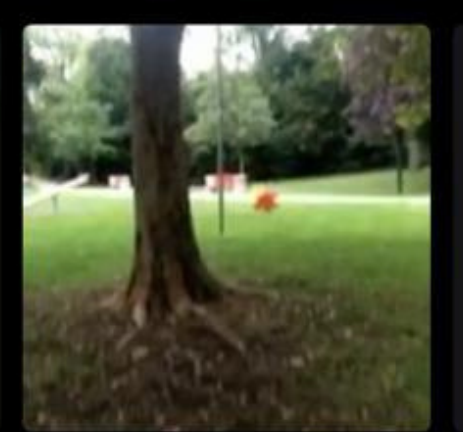

Instagram 484

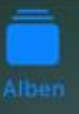

 $\alpha$ Suchen

iOS

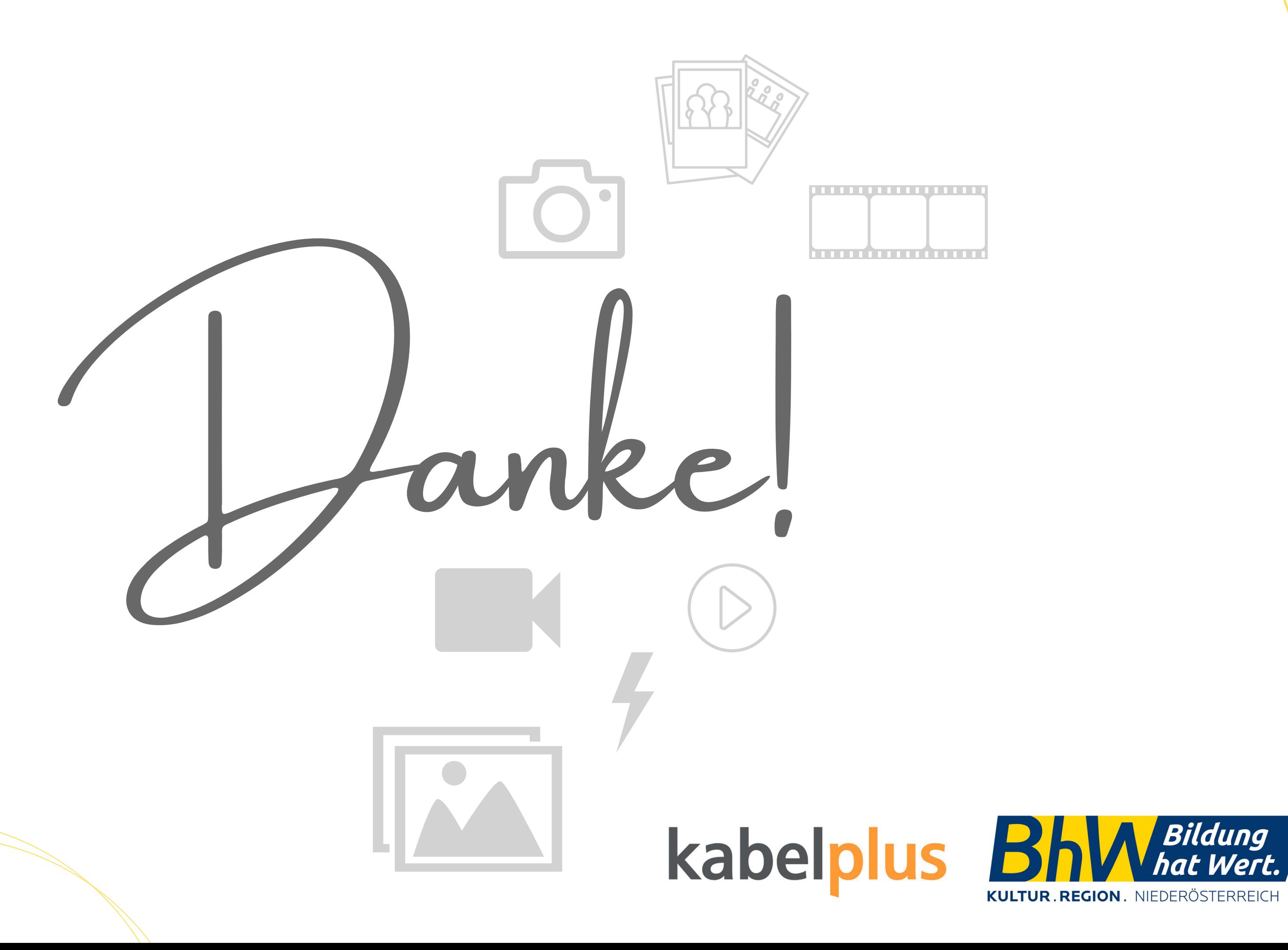

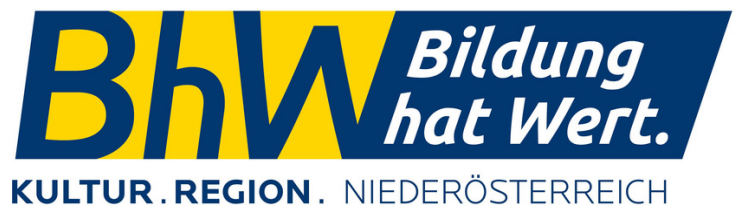

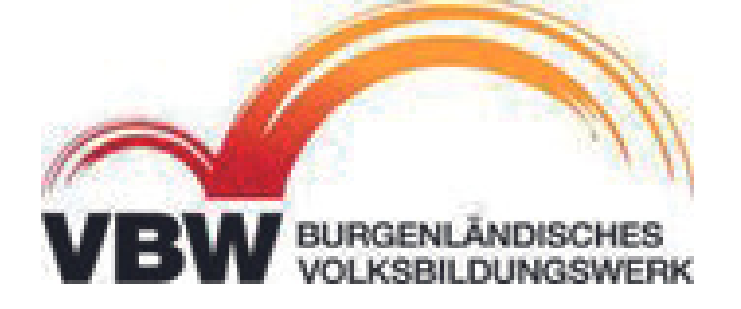